CHRISTIAN-ALBRECHTS-UNIVERSITÄT ZU KIEL Institut fur Informatik und Praktische Mathematik ¨

> Prof. Dr. W.-P. de Roever Martin Steffen

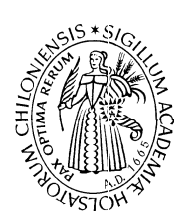

## Vorkurs Informatik )+

## Wintersemester 04/05 Recherorganisation  $(2)$  12. Oktober 2004

Termin: 12. Oktober 2004

Aufgabe 1 (Verzeichnisstruktur und Rechte) Legen sie ein paar (weitere) Dateien und Verzeichnisse an und werfen Sie einen Blick deren Zugriffsrechte.

- 1. Stellen Sie fest, welche Voreinstellungen Ihnen die Systemadministration bzgl. den Rechten von
	- neuen Unterverzeichnissen
	- neuen Dateien

vorgegeben hat. Vergleichen Sie spezielle die "exectuable"-Rechte von Dateien mit denen von Verzeichnissen.

- 2. Können Sie feststellen, welche Dateien Ihr Nachbar in seinem Home hat (einschließlich der versteckten Dateien?) Wenn nicht, sagen Sie ihm, er soll die Rechte so setzten, daß sie es können.
- 3. Setzen Sie die Rechte Ihres Homeverzeichnisses so, daß jeder lesen kann, welche Dateien und Unterverzeichnisse Sie besitzen. Stellt das eine Gefahr da? Impliziert diese Entscheidung, daß jeder den Inhalt der Dateien lesen kann? Oder den Inhalt der Unterverzeichnisse?
- 4. Erzeugen Sie in Ihrem Home ein "privates" Verzeichnis an, welches nur Sie (d.h., der present der Brem und Brem in Welches  $account$  der Ihnen und Ihrem Übungspartner zugeteilt wurde) lesen kann.<sup>1</sup> Welche Rechte würden Sie dabei empfehlen, was die " $A \iota \iota s \iota s \iota t$ " des neuen Verzeichnisses betrifft?
- 5. optional (für den Anfang nicht wichtig/für den etwas Fortgeschritten): Unter Punkt 1 haben Sie herausgefunden, was die Administration für Ihren account als Standardrechte für angemessen hält. der Befehl umask erlaubt, sich diese Voreinstellung anzuschauen (wenn man die Ausgabe von umask zu interpretieren versteht ...) und zu ändern.

 $1$ Beachte natürlich: der sogenannter "Superuser" (root) kann das Verzeichnis auf jeden Fall lesen, welche Rechte man auch immer wählt. Merke: vor root gibt es (fast) keinen Schutz.

Setzen Sie Ihre Einstellung (zeitweise) so, daß alles was Sie neu anlegen, ausschließlich für Sie zugreifbar ist und so, daß alles für alle lesbar ist.<sup>2</sup>

- Aufgabe 2 (Dateiformate) 1. Unter ~ms/tmp/vorkurs/datei1.txt.gz liegt eine Datei. Was für eine Datei ist das? Was ist ihr Inhalt?
	- 2. Was ist der Inhalt von ~ ms/tmp/vorkurs/datei2.ps? und von ~ ms/tmp/vorkurs/datei2.pdf? und ~ ms/tmp/vorkurs/datei3.html? und
	- 3. Für die Harten: Und was steht in ~ms/tmp/vorkurs/datei4.tar? Hinweis: schauen Sie sich die Manpages zum Befehl tar an. Da tar recht vielseitig ist, ist die Beschreibung allerdings bereits recht lang und die Beispiele schon recht esoterisch bis kryptisch.

**Aufgabe 3 (Prozesse und Shell)** Ein Prozeß ist (grob) ein *Programm in Ausführung*. Rufen Sie ein beliebiges Programm auf, sagen wir, die X-Version der Manpages:

- 1. Rufen Sie in einer Shell
	- (a) xterm bzw.
	- (b) xterm &

auf. Beobachten Sie den Unterschied. Beobachten Sie, was im Fall a) passiert wenn man (in der ersten shell)  $\hat{z} = \hat{z}$  "Control-Z" eingibt. Und was, wenn man danach bg eingibt? Beobachten Sie, was im Fall b) passiert, wenn man hinterher fg eingibt.

- 2. Finden Sie heraus, wo im System sich das Programm, d.h., die ausführbare Datei  $x$ man befindet.<sup>3</sup>
- 3. Terminieren Sie das Programm
	- (a) mittels  $\hat{C} = \text{``Control } C^{3}$
	- (b) mittels des Befehls kill, wobei Sie vorher vermutlich die Nummer des Prozesses herausfinden müssen
	- $(c)$  in beiden Fällen: mittels des Fenstersystems
- 4. Tippen Sie an einem geeigneten Ort das Kommando

ls -lag > datei.txt

ein. Was passiert? Was passiert wenn man es nochmals macht? Was passiert, wenn man danach

<sup>&</sup>lt;sup>2</sup>Seien Sie vorsichtig bei dieser Übung. Es ist nicht gut, wenn man für Fremde Verzeichnisse/Dateien auf "schreibbar" setzt (warum nicht?). Sie können natürlich die Rechte immer nachträglich ändern: umask dient dazu, die Rechte, die Sie in der Mehrzahl der Fälle bevorzugen, zu standardisieren.

 ${}^{3}$ Eine Möglichkeit, den Ort zumindest einzugrenzen, wäre mittels eines globalen find. Bitte nicht machen! Neben der Tatsache, daß dies nicht direkt die Version gibt, die tatsächlich ausgeführt wird, wird ein globale Suche mittels find von den Systemadministratoren stark mißbilligt. Der Grund ist nicht, daß find eine schlechter Befehl ist (er ist oft nützlich), sondern an der Netzstruktur des Rechnerpools. Näheres in den FAQs des Instituts. Morgen allgemein zu dem Thema Netze mehr.

<sup>4</sup>Ein Standardtaste zur Terminierung

ls -lag >> datei.txt

macht?

- Aufgabe 4 (Wildcards/Suchen) 1. Zeigen Sie in Ihrem Home-Verzeichnis alle Dateien, die ein b enthalten. Achten Sie auf die versteckten Dateien.
	- 2. Suchen Sie mit dem Befehl find alle Dateien unterhalb ihres Homeverzeichnis mit der Endung/Extension txt (Beachte: find nicht auf das globale root-Verzeichnis / anwenden.)
	- 3. Unter ~ ms/tmp/vorkurs/ befinden sich zwei Textdateien worte1.txt und worte2.txt. Schauen Sie sich den Befehl grep an, um in worte1.txt alle Worte zu finden, die die Buchstaben "ei" oder "Ei"enthalten.<sup>5</sup> Wie findet man (mit nur einem Befehlsaufruf) alle derartigen Worte in beiden Dateien.
	- 4. Für die Harten (optional, war nicht auf den Folien): die vorige Aufgabe suchte nach dem direkten String "ei". Wie kann man alle Worte finden, die ein "e" besitzen und danach irgenwann ein "ng"? Wie die Worte, die mit "e" anfangen und mit "ng" aufhören? Falls Sie das versuchen wollen: das Stichwort sind reguläre Ausdrücke

 $5$ Der Befehl grep sucht genauer gesagt nach passenden Zeile, nicht Worten, aber in diesem Fall enthalten die Dateien ein Wort pro Zeile.